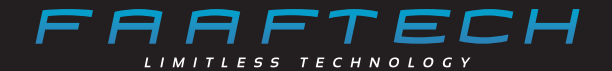

### **MANUAL DO USUÁRIO**

### **Central Multimídia FT-MM-CMA7 FT-MM-CMA9 FT-MM-CMA10**

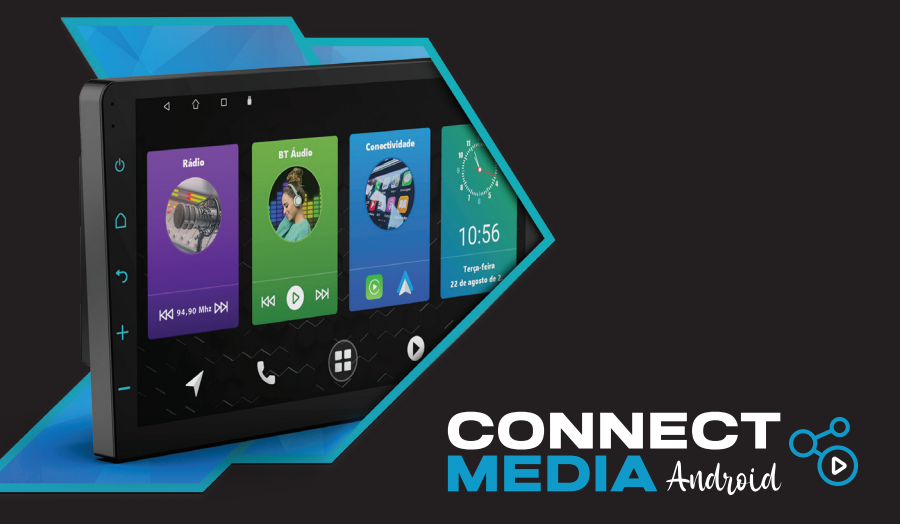

# Índice

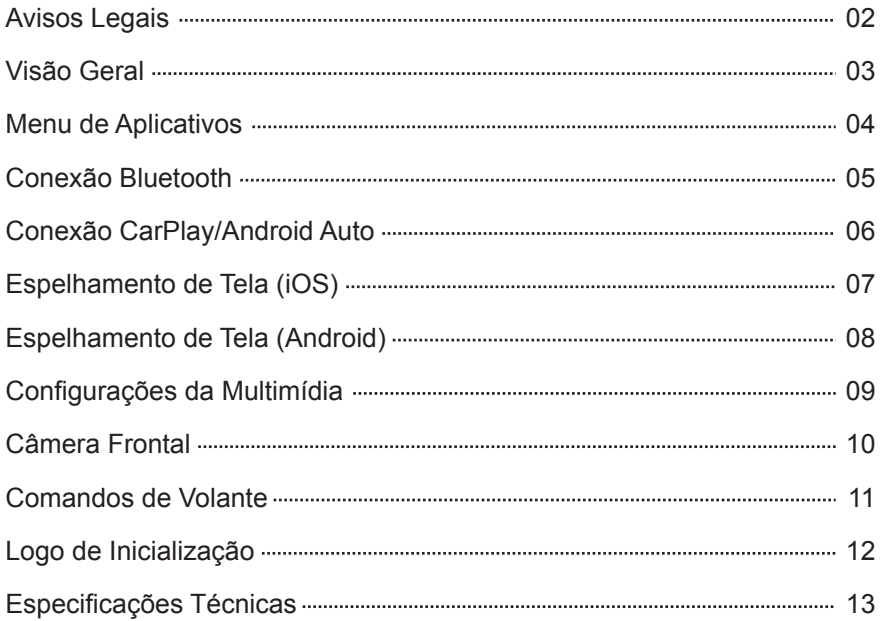

#### FRAFTECHI

## Avisos Legais

Antes de usar a central multimídia, leia atentamente as instruções de funcionamento e as informações de segurança fornecidas neste manual.

A visualização de vídeos durante a condução é estritamente proibida para o motorista do veículo. A Faaftech Tecnologia LTDA não se responsabiliza por danos resultantes do uso indevido dessa funcionalidade. Se encontrar dificuldades ao operar o dispositivo, estacione o veículo em um local seguro antes de continuar sua operação.

Evite o uso prolongado do dispositivo com um nível de volume superior a 85 decibéis, pois isso pode prejudicar sua audição (conforme a Lei Federal 11.291/06).

Nunca ajuste o volume do sistema multimídia a um nível que impeça a audição de sons externos, incluindo veículos de emergência (ambulâncias, caminhões de bombeiros, etc.).

A instalação e a manutenção devem ser realizadas por profissionais treinados e experientes em eletrônica e acessórios automotivos. Danos causados por instalações incorretas ou inadequadas não serão cobertos pela garantia do produto.

Reservamo-nos o direito de alterar as características gerais, técnicas e estéticas de nossos produtos sem aviso prévio.

É expressamente proibida a reprodução, adaptação, modificação ou uso do conteúdo deste documento, total ou parcialmente.

Para evitar danos ao dispositivo, conecte-o apenas a uma fonte de alimentação de 12V DC. Conectar o dispositivo a uma fonte de alimentação de 24V DC pode danificá-lo.

Se o dispositivo não responder aos comandos ou estiver em um estado anormal durante a operação, é necessário fazer uma reset do sistema. Para isso, utilize um objeto pontiagudo para pressionar o botão de reset localizado no painel frontal da multimídia.

A instalação de software ou launchers não fornecidos diretamente pela Faaftech Tecnologia LTDA pode resultar em danos parciais ou totais ao produto. Em caso de qualquer dano resultante desse tipo de instalação, é importante ressaltar que os custos de reparo ou substituição de peças não serão cobertos pela garantia.

**02**

### Visão Geral

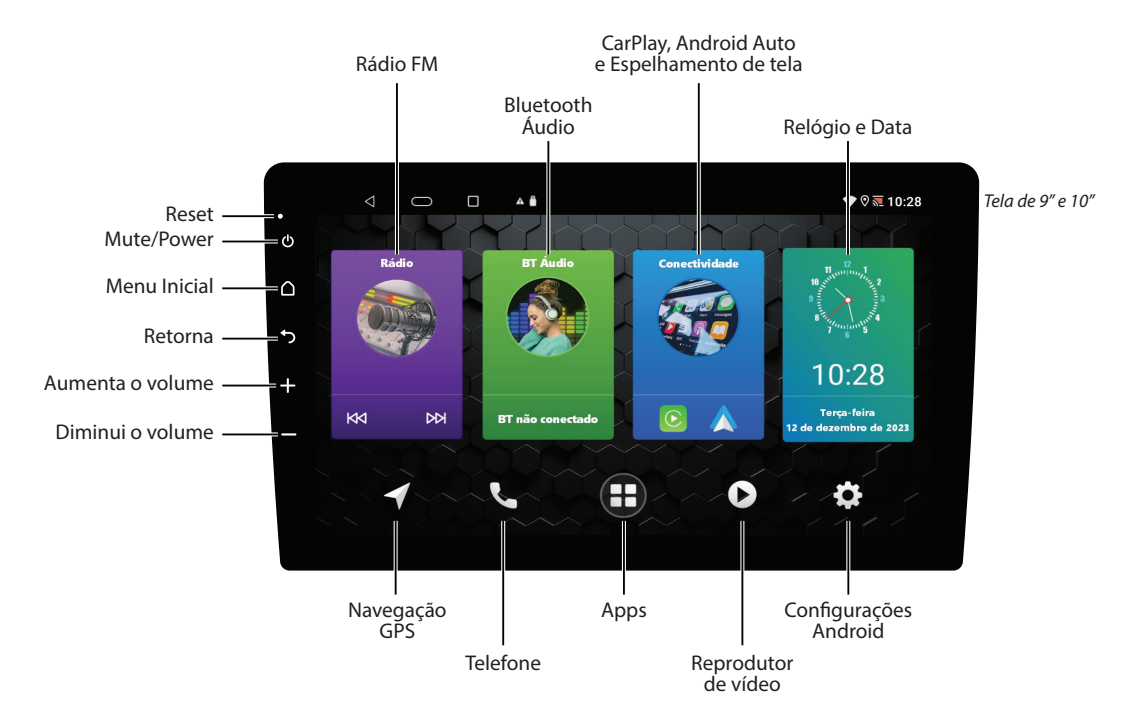

## Menu de Aplicativos

No menu inicial da multimídia, clique no ícone "Apps" para acessar o menu de aplicativos. Deslize a tela para a direita ou esquerda para navegar entre as páginas de aplicativos disponíveis.

**04**

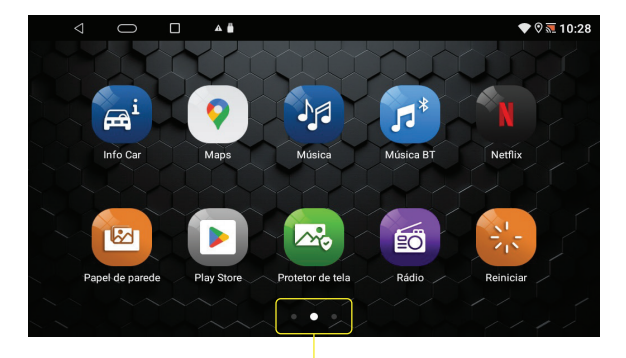

Indicador de página selecionada e de quantidade de telas disponíveis

## Conexão Bluetooth

No menu inicial, toque no ícone "Telefone", acesse as configurações Bluetooth do seu smartphone, encontre o dispositivo CMEDIA, toque para conectá-lo e insira a senha 0000.

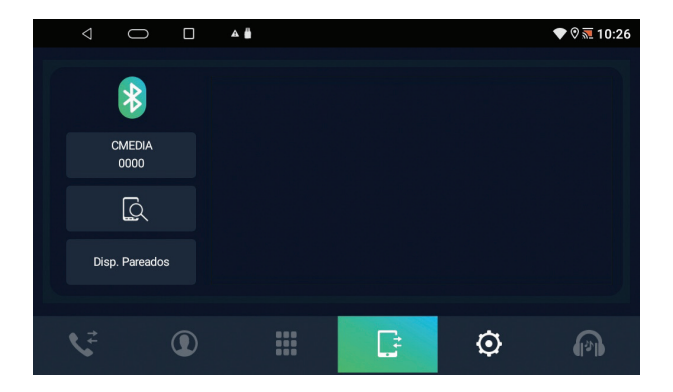

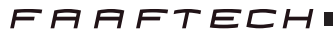

## Conexão CarPlay/Android Auto

Siga as instruções abaixo para conectar o CarPlay ou Android Auto:

1. Conecte seu smartphone ao cabo USB identificado com a etiqueta "CP/AA". Por padrão, o CarPlay ou Android Auto se conectará automaticamente ao conectar o smartphone na entrada USB.

2. Caso a opção de "Conexão automática" esteja desativada, abra o aplicativo "ZLINK5" no menu de aplicativos ou selecione a opção "Conectividade" no menu inicial para estabelecer a conexão com o CarPlay ou Android Auto.

3. Na primeira vez que conectar o smartphone, conceda as autorizações solicitadas e aguarde até que a conexão seja estabelecida.

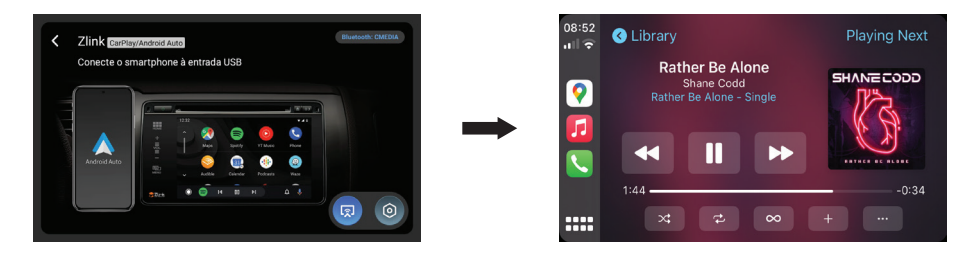

*Observações Importantes: Para utilizar o Android Auto é necessário que o smartphone esteja com sistema Android 10 ou superior. Para Android 9 ou anterior é necessário instalar o app Android Auto no smartphone. Recomendado a utilização de um cabo USB original ou homologado para garantir o funcionamento adequado do CarPlay/Android Auto.*

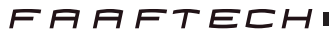

# Espelhamento de Tela (iOS)

Siga as instruções abaixo para fazer espelhamento de tela em smartphones com sistema iOS:

1. Certifique-se de que o smartphone esteja pareado via Bluetooth com a multimídia.

2. Abra o aplicativo "ZLINK5" no menu de aplicativos ou selecione a opção "Conectividade" no menu inicial. Caso não esteja na tela de espelhamento de tela, clique no ícone azul no canto inferior direito para mudar para a tela de espelhamento de tela.

3. Conecte o smartphone ao cabo USB da multimídia e aguarde até que a conexão se estabeleça. *Caso seja a primeira conexão, conceda as permissões requisitadas para a multimídia utilizar o recurso de espelhamento de tela.*

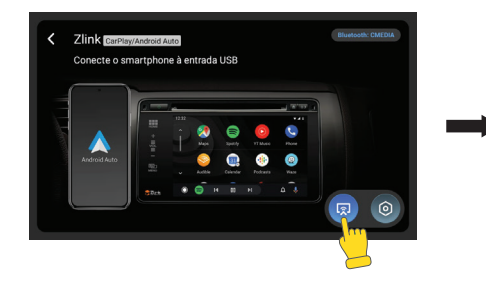

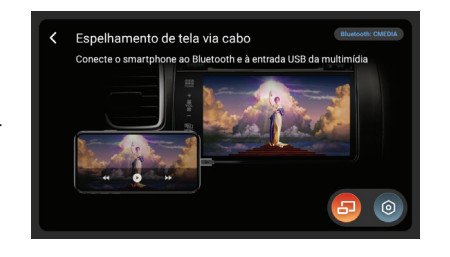

*Observações Importantes: Recomendado a utilização de um cabo USB original ou homologado para garantir o funcionamento adequado do espelhamento de tela.*

**07**

# Espelhamento de Tela (Android)

Siga as instruções abaixo para fazer espelhamento de tela em smartphones com sistema Android:

1. Certifique-se de que o smartphone esteja pareado via Bluetooth com a multimídia.

2. Abra o aplicativo "ZLINK5" no menu de aplicativos ou selecione a opção "Conectividade" no menu inicial. Caso não esteja na tela de espelhamento de tela, clique no ícone azul no canto inferior direito para mudar para a tela de espelhamento de tela.

3. Conecte o smartphone ao cabo USB da multimídia.

*Caso seja a primeira conexão, faça o download e a instalação do aplicativo que irá aparecer na tela do smartphone. Após instalado o aplicativo, conceda as permissões solicitadas.*

4. Clique em "Start Screen Projection" e aguarde até que a conexão se estabeleça. *Caso o aplicativo "Zplus" não abra automaticamente, abra-o manualmente no smartphone.*

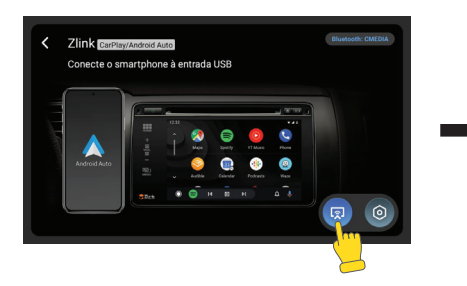

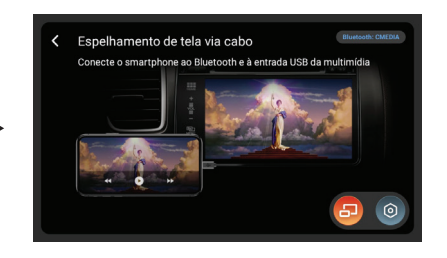

*Observações Importantes: Recomendado a utilização de um cabo USB original ou homologado para garantir o funcionamento adequado do espelhamento de tela.*

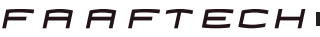

# Configurações da Multimídia

Veja abaixo as configurações que estão disponíveis na central multimídia.

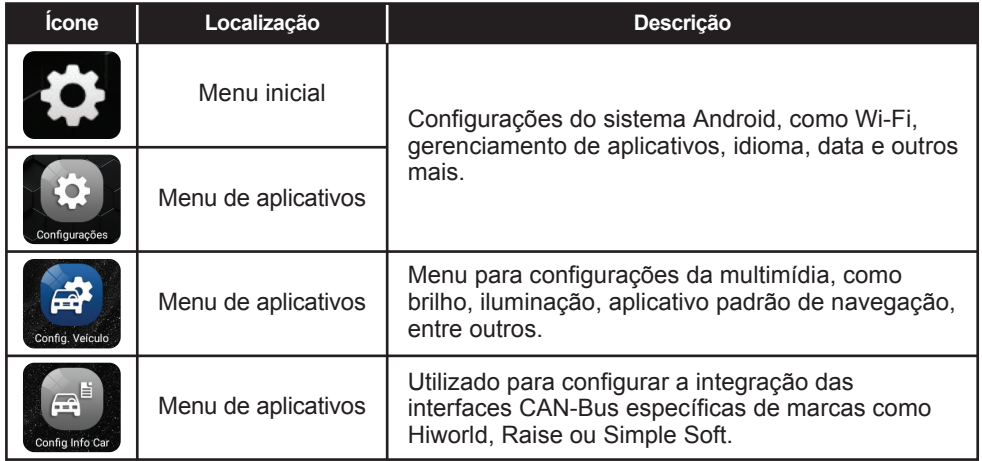

## Câmera Frontal

Caso instale uma câmera frontal, é possível que ela seja exibida automaticamente ao sair da visualização da câmera traseira (ao engatar uma marcha à ré e engatar outra marcha). Por padrão, essa funcionalidade está desativada. Para ativá-la, siga as instruções abaixo:

- 1. Abra o aplicativo "Câmera Frontal" no menu de aplicativos.
- 2. Toque e segure na tela para abrir o menu de configuração da câmera frontal.
- 3. Escolha a duração desejada para a exibição da câmera frontal: 5, 10, 15 ou 20 segundos.

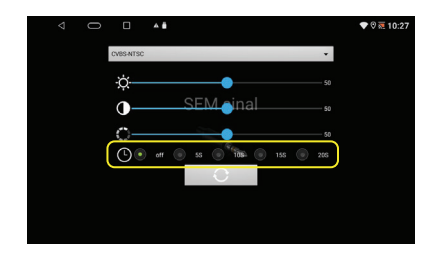

*Observações Importantes: Se você não tiver uma câmera frontal instalada, mantenha a configuração em "off". Ao abrir o aplicativo "Câmera Frontal", a fonte de áudio será alternada para a fonte de TV, não sendo possível visualizar manualmente a câmera frontal e ouvir áudio de outras fontes, como FM, Bluetooth e outros.*

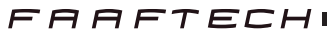

## Comandos de Volante

A multimídia possui uma entrada para comandos de volante resistivos. Para que os comandos funcionem, é necessário que os fios estejam conectados de acordo com as instruções do manual de instalação e realizar a calibração das teclas conforme as instruções abaixo:

- 1. Abra o aplicativo "Config. Ctrl. Vol." no menu de aplicativos.
- 2. Toque na opção "Iniciar programação".
- 3. Pressione uma tecla do comando de volante e, em seguida, toque na opção correspondente na tela.
- 4. Repita o passo 3 para cada uma das teclas do volante.
- 5. Toque na opção "Programação finalizada" para concluir e salvar a calibração das teclas.

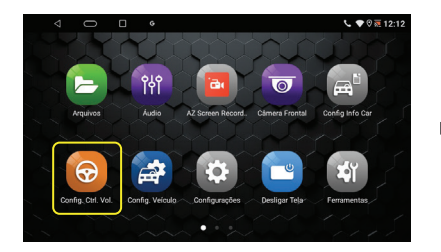

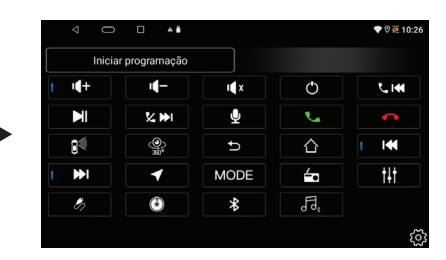

*Observações Importantes: Para que a programação funcione corretamente, os fios KEY1 e/ou KEY2 devem estar devidamente conectados. Os comandos de volante só funcionarão diretamente em veículos com tecnologia resistiva, demais tecnologias é necessário a utilização de uma interface de volante que é vendida separadamente.*

**11**

## Logo de Inicialização

Para modificar a logo de inicialização padrão da multimídia, sigas os passos abaixo :

1. Abra o aplicativo "Config. Veículo" no menu de aplicativos.

2. Toque na opção "Menu de fábrica" no menu esquerdo e, em seguida, toque na opção "Menu de fábrica" no menu direito.

- 3. Digite a senha "0330" e toque em "Confirm".
- 4. Toque na opção "LOGO Setting" e, em seguida, em "Boot Logo".
- 5. Escolha o logotipo desejado e toque em "Set boot logo" para concluir a personalização.

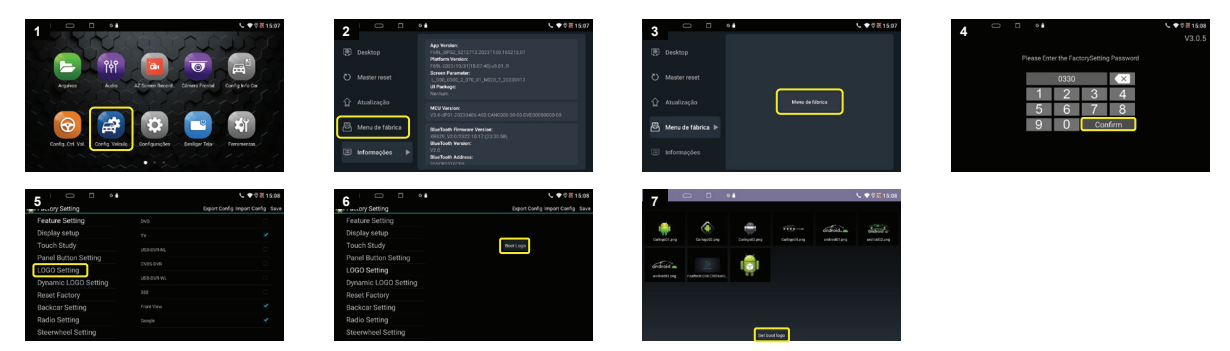

*Observações Importantes: Não modifique nenhum outro parâmetro no menu de fábrica para evitar interferências no correto funcionamento da multimídia.*

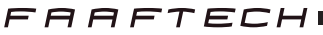

## Especificações Técnicas

**Sistema Operacional:** Android 10 **Processador:** ARM Cortex A53 Quad-core 1.5GHz **Memória RAM:** 2GB **Memória Flash:** 32GB **Tempo de inicialização:** 1 segundo **Tela:** LCD com IPS **Resolução de imagem:** 1024x600px **Iluminação dos botões:** RGB **Toque de tela:** Capacitivo **Rádio:** FM 87.5~107.9MHz **WiFi:** 2.4GHz **Bluetooth:** 4.2 + A2DP **Saída de áudio:** 4x45W Max **Impedância:** 4ohms **DSP:** 32 Bandas **Tensão de operação:** 10-16V **Consumo em stand-by:** 4.5mA **Temperatura de operação:** -20~70°C **Temperatura de armazenamento:** -40~85°C **Arquivos de vídeo:** MP4, AVI, DIVX, VOB, FLV, MKV **Arquivos de áudio:** MP3, WMA, AAC, FLAC e WAV **Arquivos de imagem:** BMP, JPEG, GIF e PNG

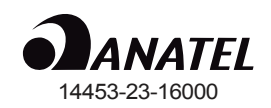

"Este equipamento não tem direito à proteção contra interferência prejudicial e não pode causar interferência em sistemas devidamente autorizados".

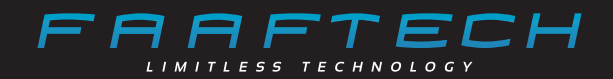

### *www.faaftech.com*

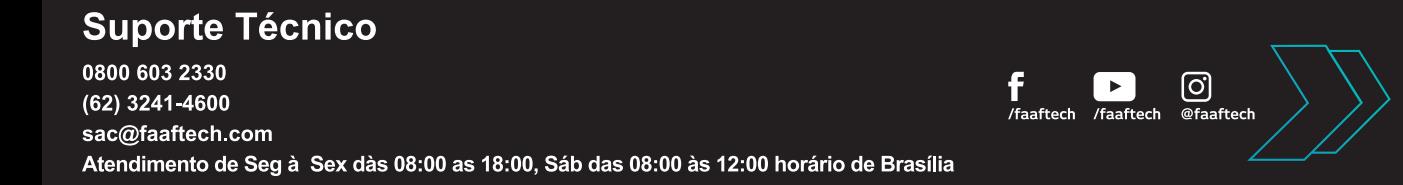